# M300-28 / PCS44

# CHARACTERISTICS

| Microprocessor         | INTEL 486 SX                                                                                                    |  |
|------------------------|----------------------------------------------------------------------------------------------------|--|
| Clock                  | 25 MHz                                                                                                    |  |
| Architecture           | 32-bit XT/AT                                                                                                    |  |
| Memory                 | From 4 MB to 20 MB on the motherboard<br>Bank 0 4 MB of soldered RAM<br>Bank 1 Sockets for SIMM chips.<br>Installable SIMMs are:<br>EXM 28-004 4 MB (1MB x36) SIMMs<br>EXM 28-008 8 MB (2MB x 36) SIMMs<br>EXM 28-016 16 MB (4MB x 36) SIMMs                                                                                                    |  |
| Memory access          | 70 ns                                                                                                    |  |
| Coprocessor            | <ul><li>25 MHz i487 SX</li><li>25/50 MHz Overdrive Coprocessor</li></ul>                                                                                                    |  |
| Floppy Dlsk            | 5.25", 1.2 MB Panasonic JU 475-4 C20R<br>5.25", 1.2 MB Panasonic JU 475-5 C20R<br>3.5", 1.44 MB EPSON SMD 1040-418                                                                                                    |  |
| Hard Disk              | 40 MB CONNER CP3046F<br>40 MB QUANTUM Pioneer ELS42 AT<br>85 MB W.D. Caviar 280<br>85 MB CONNER CP30084E<br>85 MB QUANTUM Pioneer ELS85 AT<br>120 MB QUANTUM Pioneer ELS127 AT<br>120 MB CONNER CP30126<br>170 MB CONNER CP30174E<br>170 MB QUANTUM Pioneer ELS170 AT<br>170 MB W.D. AC1170<br>210 MB CONNER CP30256<br>240 MB CONNER CP30254<br>240 MB W.D. AC2250-14F<br>240 MB QUANTUM LPS240 AT |  |
| Streaming Tape         | 120 MB <b>STU 38-120</b> with floppy interface SCSI Wangtek 5150ES                                                                                                    |  |
| Slots                  | Two 16-bit connectors on the bus expansion board                                                                                                    |  |
| Video controller       | OAK OTI-077, integrated on the motherboard Super V.G.A.                                                                                                    |  |
| HDU and FDU controller | Integrated on motherboard<br>Floppy disk and hard disk controller:<br>National 87C311                                                                                                    |  |
| Mouse                  | AT- and PS/2- compatible                                                                                                    |  |
| Keyboard               | 101/102-key ANK 26-101, ANK 26-102                                                                                                    |  |

| MOTHERBOARD                             | 1  |
|-----------------------------------------|----|
| BA362 4 MB                              |    |
|                                         |    |
| BIOS                                    |    |
| Latest release:<br>V032004K.25          |    |
| POWER SUPPLY                            |    |
| Mineba NMB SPE 1095<br>ALI-LA/11B 110 V |    |
| ALI-LA/16B 220 V                        | 35 |
| Latest level: 01                        |    |
| BUS EXPANSION<br>BOARD                  | -  |
| Original                                |    |
|                                         | _  |
| CONSOLE BOARD                           |    |
| Original                                |    |

# MOTHERBOARD

|       | LEVEL   | D.R.S.<br>CODE | BIOS ROM                                                                                                    | NOTES                                                                                                    |
|-------|---------|----------------|----------------------------------------------------------------------------------------------------|----------------------------------------------------------------------------------------------------|
| BA362 | Nasc.   | 553096Q        | The BIOS ROM<br>is a FLASH<br>EPROM.<br>The BIOS code<br>is stored on<br>diskettes and has<br>to be copied into<br>Flash EPROM | 4 MB soldered on the motherboard.                                                                                                    |
|       | Lev. 01 |                |                                                                                                    | Cuts and wirings to solve parity errors when<br>using 8 MB SIMMs. These kind of parity errors<br>occur only in systems using GOLDSTAR<br>memory chips. |

## **BUS EXPANSION BOARD**

| LEVEL   | D.R.S.<br>CODE | NOTES                                                                                            |
|---------|----------------|--------------------------------------------------------------------------------------------------|
| Nasc.   | 030099W        | The Bus expansion board has:<br>- Two connectors for expansion boards<br>- The CMOS RAM battery  |
| Lev. 01 |                | -                                                                                                |
| Lev. 02 |                | New printed circuit which improves contact between the bus expansion board and system structure. |

# CONSOLE BOARD

| LEVE  | D.R.S.<br>CODE | NOTES                                                       |
|-------|----------------|-------------------------------------------------------------|
| Nasc. | 030787U        | The console board has:<br>- The speaker<br>- Hard disk LED. |

# MOTHERBOARD INTEGRATED CONTROLLERS

| MOTHERBOARD | NTEGRATED CONTROLLERS                                                                                                    |
|-------------|----------------------------------------------------------------------------------------------------|
| BA362       | <ul> <li>486SX CPU 25 MHz microprocessor</li> <li>Socket for the i487SX math coprocessor or for the Overdirve Coprocessor.</li> <li>8042 Keyboard and mouse controller</li> <li>DAK OTI-077 VGA video controller</li> <li>Serial and parallel port controller</li> <li>Floppy disk controller</li> <li>Intelligent hard disk interface</li> <li>/L-82C486 DMA controller</li> <li>Interrupt controllet</li> <li>Timer</li> <li>System memory controller</li> <li>System bus controller</li> <li>Clock generator</li> <li>82C113A Real Time Clock</li> <li>128 byte CMOS RAM powered by a lithium battery</li> <li>Address latch</li> <li>MI SC407BXB System clock generator</li> </ul> |

## BOARDS

| FUNCTION                                                                                    | DESCRIPTION                       | D.R.S. CODE                                         | CHARACTERISTICS |
|---------------------------------------------------------------------------------------------|-----------------------------------|-----------------------------------------------------|-----------------|
| CPU board<br>220 V power supply<br>110 V power supply<br>Bus adapter board<br>Console board | BA362<br>ALI-LA/11B<br>ALI-LA/16B | 553096Q<br>150542B<br>150543C<br>030099W<br>030787U | 4 MB            |

## USER DISKETTE

| LEVEL     | COMPATIBILITY                                                                                        |
|-----------|----------------------------------------------------------------------------------------------------|
| Rel. 1.02 | -                                                                                                    |
|           | User diskette in five languages.<br>All problems regarding the CPU and mouse tests have been solved. |

## SYSTEM TEST

| LEVEL     | COMPATIBILITY               |
|-----------|-----------------------------|
| Rel. 1.0  | System test for the PCS44   |
| Rel. 1.03 | System test for the M300-28 |

### POWER SUPPLY

| POWER SUPPLY     | LEVEL   | DESCRIPTION                       |
|------------------|---------|-----------------------------------|
| ALI-LA/11B 110 V | Nasc.   |                                   |
|                  | Lev. 01 | Modifications to the metal cover. |
| ALI-LA/16B 220 V | Nasc.   |                                   |
|                  | Lev. 01 | Modifications to the metal cover. |

# NOTES ON COMPATIBILITY

| BOARD OR HW/SW<br>DEVICE | DESCRIPTION |
|--------------------------|-------------|
| -                        | -           |

## SOFTWARE DRIVER

| DRIVER               | NOTES                                       |
|----------------------|---------------------------------------------|
| EVD driver Rev. 1.02 | Driver for the OAK OTI 077 video controller |

#### BIOS

| LEVEL                | NOTES                                                                                                    |
|----------------------|----------------------------------------------------------------------------------------------------|
| V032004 <b>b</b> 25  |                                                                                                    |
| V032004 <b>e</b> 25  |                                                                                                    |
| V032004 <b>g</b> .25 | This BIOS version solves the problem concerning the incorrect compilation of the BIOS data area as far as the addresses of any serial or parallel board installed on the AT bus are concerned. |
| V032004 <b>k</b> 25  | This BIOS version solves the problem of the Security utilities not accepting numeric characters.                                                                                               |

## SOFTWARE COMPATIBILITY

| OPERATING SYSTEMS                                                                                                    | NOTES |  |
|----------------------------------------------------------------------------------------------------|-------|--|
| MS-DOS Release 5.0<br>OS/2 Release 2.0<br>OS/2 Release 1.3 SE<br>SCO UNIX System V Version 3.2.4<br>WINDOWS Ver. 3.1 |       |  |

# HARDWARE COMPATIBILITY

| MODEMS                                                                                                    | I/O INTERFACE PRODUCTS                                                       |
|----------------------------------------------------------------------------------------------------|------------------------------------------------------------------------------|
| Hayes Smart modem 2400<br>Hayes Smart modem 2400B<br>Hayes Smart modem 9600 B<br>Motorolla UDS Ext. Modem<br>Internal Modem 2400B     | Serial/parallel adapter<br>Printer adapter                                   |
| MULTIPORT                                                                                                    | MOUSE                                                                        |
| Multiport I/O Card<br>Digi Board com/8<br>Megaport 8CS<br>Intelliport II                                                              | IBM PS/2 Mouse<br>IBM PS/2 Serial Mouse<br>Serial Mouse<br>BUS Mouse         |
| GRAPHICS PRODUCTS                                                                                                    | NETWORKING & LAN PRODUCTS                                                    |
| Graphics Adapter ISA BUS<br>Graphics Station Adapter<br>Graphics Adapter VGA1024<br>Graphics Adapter 1024/i VGA<br>BUS EGA autoswitch | NOVELL NE2000 adapter<br>ARCNET PC600 adapter<br>ISA 16/4 Token Ring Adapter |
| MONITORS                                                                                                    |                                                                              |
| IBM 8503 Monitor<br>IBM 8514 Monitor<br>NEC 3D Monitor                                                                                | Multisync 3D monitor                                                         |

35

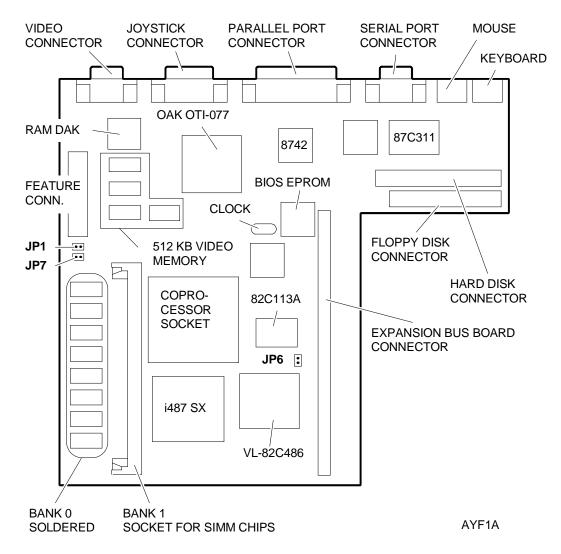

#### MOTHERBOARD COMPONENTS AND JUMPERS

#### JUMPER JP1

Not installed i486 SX processor soldered. Default setting.

Installed i486 DX or i486 DX2 coprocessor soldered (not available on the M300-28/PCS44). **NOTE:** If the i487SX or the Overdrive Coprocessor is installed in the coprocessor socket, there is no need to set this jumper since the system will automaticallydetect that one of these coprocessors are present.

#### JUMPER JP6

Not installed Normal operation. This is the default setting.

Installed The contents of the CMOS are cancelled and therefore system SETUP is lost.

#### JUMPER JP7

Not installed Normal operation. This is the default setting. Installed The password is cancelled.

## BUS EXPANSION BOARD COMPONENTS AND JUMPERS

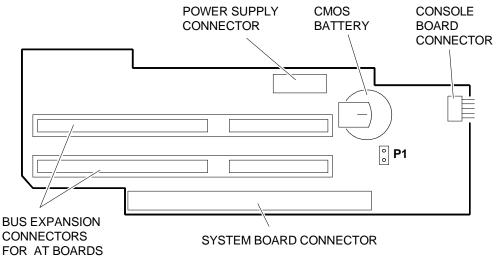

AYD3A

35

**JUMPER P1** (CMOS battery) This jumper must be installed when the system is powered on.

## CONSOLE BOARD CONNECTORS

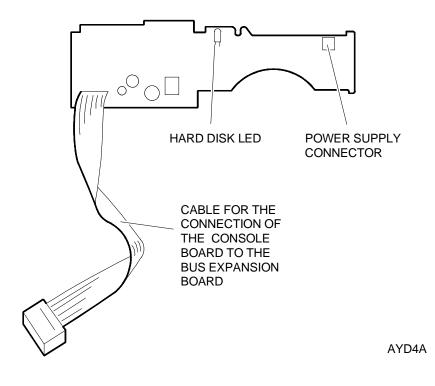

# **BUILT IN SETUP**

During the Power On Diagnostics, the following message is displayed after checkpoint 2ch:

#### "PRESS CTRL-ALT- ESC for SETUP"

From now until the moment the BIOS begins the system bootstrapping sequence, you will have the possibility of accessing the system SETUP facility. When SETUP is requested, the software reads the contents of CMOS RAM. If the CMOS is altered, default values will be used.

If, when exiting SETUP, you decide to save the modifications made, the program will copy the new configuration into CMOS and calculate the new checksum.

The SETUP utility consists of four screens that directly interface the system BIOS, and is displayed in English only.

The first screen is only informative. The information collected during the first part of the POD is displayed on the left-hand side of this screen, while the different icons that give access to the other screens are displayed on the right-hand side.

The SETUP utility has usual interface with pop-up menus. The following function keys can be used: **arrow** keys, the **<ENTER>** key, the **F2** key to switch from between a color and monochrome interface, the **F10** or **<ESC>** key to move upwards from one screen to another until reaching the very first menu screen with the EXIT icon.

## SYSTEM CONFIGURATION

This is the first screen of the SETUP utility; the values that appear in the individual fields are specific for each machine configuration. The icons that give access to the different screens are displayed on the right-hand side of the screen:

| Setup Version Number:   | 1.01     | <setup program="" th="" version<=""></setup> |
|-------------------------|----------|----------------------------------------------|
| BIOS Version Number:    | v3.20.03 | < BIOS version                               |
| BIOS Date Stamp:        | 09/08/92 | < Latest BIOS update*                        |
| Processor:              | 486SX    | < Type of processor installed                |
| Processor Speed:        | 25MHz    | < System clock                               |
| System Base Memory:     | 640      | < Basic memory                               |
| System Extended Memory: | 3072     | < Extended memory                            |
|                         |          | * This update could have been                |

\* This update could have been the last time a BIOS EPROM Flash was performed or when the configuration was last changed.

### 1<sup>st</sup> MENU - SYSTEM SETUP

This is the first menu of the SETUP utility. A help window is displayed on the right-hand side of the screen. Each time you select a SETUP parameter, this window will display the meaning of this parameter and how to use it.

| System Date:       | Allows you to enter or change the system date according to the following format: mm/dd/yy.                                                    |
|--------------------|----------------------------------------------------------------------------------------------------|
| System Time:       | Allows you to enter or change the system time.                                                                                                |
| Floppy diskette 1: | Allows you to define the type of floppy disk drive installed in the system.                                                                   |
| Floppy diskette 2: | Drive 1 is the default drive. The following drives can be defined: NONE, 360K, 1.2M, 720K, 1.4M.                                              |
| Disk:              | Indicates the hard disk drive installed. The BIOS supports two hard disks, but the installation of a second hard disk is <b>not</b> expected. |

- Video: Allows you to select the type of monitor connected to the system. The following can be defined: Mono, EGA/VGA, Color 40, Color 80.
- **Mouse Port:** Allows you to enable or disable the mouse port. If Enabled is defined but the mouse port is not detected, this parameter will automatically change to Disabled.
- Processor Speed:Allows you to set the processor speed so that the system becomes<br/>compatible with the previous generation of slower microprocessors.<br/>The values that can be defined are Fast and Slow.
- Video VDU Refresh Rate: Allows you to select the video refresh rate. The following values can be defined: 60 Hz and 72 Hz.

#### Hard Disk Table

The hard disk table is an area of the BIOS that stores operating characteristics of a rappresentative group of hard disk drives. The information does not refer to a specific manufacturer but to the characteristics of the standard drives available.

Each table entry is identified by a specific type, and there are 47 predefined types of drives listed. The last two types, 48 and 49, can provide the values obtained by the self-acknowledge feature of the first or second (not expected) hard disk drive installed in the system.

**WARNING:** Since the BIOS supports the hard disk self-acknowledge feature, the Disk parameter is usually configured automatically. This is because the intelligent hard disk drive (IDE interface) provides its own configuration parameters (Capacity, Cylinders, Heads, Sectors, Precompensation and Head Landing Zone) to the BIOS. The self-configured disk is identified as Type 48.

| DISK | TYPE | CYLS   | HDS      | SEC | PRE  | ZONE |
|------|------|--------|----------|-----|------|------|
| 10M  | 1    | 306    | 4        | 17  | 128  | 305  |
| 20M  | 2    | 615    | 4        | 17  | 300  | 615  |
| 30M  | 3    | 615    | 6        | 17  | 300  | 615  |
| 62M  | 4    | 940    | 8        | 17  | 512  | 940  |
| 46M  | 5    | 940    | 6        | 17  | 512  | 940  |
| 20M  | 6    | 615    | 4        | 17  | NONE | 615  |
| 30M  | 7    | 462    | 8        | 17  | 256  | 511  |
| 30M  | 8    | 733    | 5        | 17  | NONE | 733  |
| 112M | 9    | 900    | 15       | 17  | NONE | 901  |
| 20M  | 10   | 820    | 3        | 17  | NONE | 820  |
| 35M  | 11   | 855    | 5        | 17  | NONE | 855  |
| 49M  | 12   | 855    | 7        | 17  | NONE | 855  |
| 20M  | 13   | 306    | 8        | 17  | 128  | 319  |
| 42M  | 14   | 733    | 7        | 17  | NONE | 733  |
|      | 15   | RESERV | RESERVED |     |      |      |
| 20M  | 16   | 612    | 4        | 17  | 0    | 663  |
| 40M  | 17   | 977    | 5        | 17  | 300  | 977  |
| 56M  | 18   | 977    | 7        | 17  | NONE | 977  |
| 59M  | 19   | 1024   | 7        | 17  | 512  | 1023 |
| 30M  | 20   | 733    | 5        | 17  | 300  | 732  |

35

| DISK | TYPE | CYLS   | HDS        | SEC       | PRE  | ZONE |
|------|------|--------|------------|-----------|------|------|
| 42M  | 21   | 733    | 7          | 17        | 300  | 732  |
| 30M  | 22   | 733    | 5          | 17        | 300  | 733  |
| 10M  | 23   | 306    | 4          | 17        | 0    | 336  |
| 40M  | 24   | 977    | 5          | 17        | NONE | 976  |
| 76M  | 25   | 1024   | 9          | 17        | NONE | 1023 |
| 71M  | 26   | 1224   | 7          | 17        | NONE | 1223 |
| 111M | 27   | 1224   | 11         | 17        | NONE | 1223 |
| 152M | 28   | 1224   | 15         | 17        | NONE | 1223 |
| 68M  | 29   | 1024   | 8          | 17        | NONE | 1023 |
| 93M  | 30   | 1024   | 11         | 17        | NONE | 1023 |
| 83M  | 31   | 918    | 11         | 17        | NONE | 1023 |
| 69M  | 32   | 925    | 9          | 17        | NONE | 926  |
| 85M  | 33   | 1024   | 10         | 17        | NONE | 1023 |
| 102M | 34   | 1024   | 12         | 17        | NONE | 1023 |
| 110M | 35   | 1024   | 13         | 17        | NONE | 1023 |
| 119M | 36   | 1024   | 14         | 17        | NONE | 1023 |
| 17M  | 37   | 1024   | 2          | 17        | NONE | 1023 |
| 136M | 38   | 1024   | 16         | 17        | NONE | 1023 |
| 114M | 39   | 918    | 15         | 17        | NONE | 1023 |
| 40M  | 40   | 820    | 6          | 17        | NONE | 820  |
| 42M  | 41   | 1024   | 5          | 17        | NONE | 1023 |
| 65M  | 42   | 1024   | 5          | 26        | NONE | 1023 |
| 40M  | 43   | 809    | 6          | 17        | NONE | 852  |
| 61M  | 44   | 809    | 6          | 26        | NONE | 852  |
| 100M | 45   | 776    | 8          | 33        | NONE | 775  |
| 203M | 46   | 684    | 16         | 38        | NONE | 685  |
| 30M  | 47   | 615    | 6          | 17        | NONE | 615  |
|      | 48   | MANUAL | OR SELF-AC | KNOWLEDGE |      | N    |
|      | 49   | MANUAL | OR SELF-AC | KNOWLEDGE |      | ٨    |

### Autoconfiguration during the system bootstrap phase

If the data in CMOS regarding the configuration of the hard disk are lost, or if a new hard disk is installed in the system, the following question will be displayed at the end of the POD, at the bottom of the screen:

## Auto Config IDE Controller (Y/N)?

If you answer Y, the hard disk will pass its own parameters over to the BIOS. The following message is displayed at the end of the autoconfiguration phase:

### IDE Drive succesfully configured, press any key...

### Autoconfiguration from BUILT IN SETUP

Select the Disk field from the System SETUP menu, and then select the **AUTO** option. After confirming this option, the messages indicated in the previous section will be displayed.

# 2<sup>nd</sup> MENU - EXTENDED SETUP

This is the second SETUP menu. It allows you configure the system at an advanced level. An explanation of the parameter selected is displayed on the right-hand side of the screen.

| Primary Cache Controller:                                                                                        | Allows you to copy the BIOS code into system RAM. The two values that can be defined are Enable/Disable.                                                                                                    |
|----------------------------------------------------------------------------------------------------|----------------------------------------------------------------------------------------------------|
| Shadow RAM:                                                                                                    | Allows you to store the video and system BIOS in Shadow RAM<br>The following values can be defined: Disable, System,<br>Video, System & Video. System & Video is the default configuration.                                                                       |
| BIOS Cacheability:                                                                                               | Allows you to store the video and system BIOS in cache memory.<br>The values that can be defined are the same as those for Shadow RAM                                                                                                    |
| Flash BIOS Eprom Enable                                                                                          | Enables the setting of the Flash BIOS procedures.<br>Disabled is the default configuration.                                                                                                    |
| WARNING:                                                                                                    | In order to change the value in this field, switch the system off and then on again. A software reset (CTRL+ALT+DEL) is not enough.                                                                                                    |
| Speaker Volume:                                                                                                  | Allows you to set the speaker volume.<br>The allowed values are: OFF, 1/7, 2/7, 3/7, 4/7, 5/7, 6/7, FULL.                                                                                                    |
| Power On Keyboard Test:                                                                                          | Allows you to enable/disable the keyboard.<br>The allowed values are: ON, OFF.                                                                                                    |
| Base Memory Size:                                                                                                | Allows you to select the size of basic memory. The allowed values are: 640K, 512K.                                                                                                    |
| C800 Segment Shadow<br>D000 Segment Shadow<br>D800 Segment Shadow<br>E000 Segment Shadow<br>E800 Segment Shadow: | Allow you shadow, shadow & cache, or disable certain 32K                                                                                                    |
|                                                                                                    | memory segments. If an optional board with its own ROM is installed<br>in the system and this board's address is known, you can shadow &<br>cache this ROM at one of the addresses enabled by this parameter.                                                     |
| INT 15 Memory Report:                                                                                            | Used to ensure compatibility with certain operating systems. The allowed values are ALL and 16 MB. ALL indicates that int 15 h shows all the system RAM installed, even if greater than 16 MB. 16 MB indicates that int 15 h shows a maximum 16 MB configuration. |

| , v                           |                               | Allows you to disable memory cache at 1 MB intervals. The allowed values are All Enable, 16M Disable, 15-16M Disable, 14-16M Disable, 13-16M Disable.                                                                             |              |  |  |
|-------------------------------|-------------------------------|----------------------------------------------------------------------------------------------------|--------------|--|--|
| 3 <sup>rd</sup> MENU - SYSTEI | M SECUR                       | 1                                                                                                    |              |  |  |
| This is the third SET         | UP menu.                      | allows you to set the system's security features.                                                                                                    |              |  |  |
| System Security:              | Allows yo<br><b>Disable</b> : | to set the different security levels. The allowed values a No security is enabled.                                                                                                    | ıre:         |  |  |
|                               | Boot:                         | A password is requested the moment the system is t                                                                                                    | ootstrapped. |  |  |
|                               | Quickloo                      | Allows you to disable/enable the keyboard through a CTRL-ALT-x sequence, where x is a user-selected secret letter.                                                                                                    |              |  |  |
|                               | Quickloo                      | •                                                                                                    |              |  |  |
| System Security Password:     |                               | Allows you to define a system security password at the security level<br>defined in the previous parameter. If the System Security paramete<br>is set to Disabled, the password defined in this field is automatically<br>erased. |              |  |  |
| Quick Lock Key:               |                               | llows you to define the letter to associate with the CTRL<br>equence to enable the keyboard protection feature. This<br>an only be modified if the System Security field is correct<br>et (Quicklock or Quicklock & Boot).        | s field      |  |  |
| Setup Security:               |                               | llows you to protect the BUILT IN SETUP. The allowed nable/Disable.                                                                                                    | values are:  |  |  |
| Setup Password:               |                               | llows you to define the BUILT IN SETUP password.                                                                                                    |              |  |  |

# 4<sup>th</sup> MENU - EXIT

Select this icon to exit BUILT IN SETUP. You will be asked to confirm this choice and to save any modification made to the system's **basic configuration**.

| ADDRESS | FUNCTION                                        | ADDRESS | FUNCTION                                      |    |
|---------|-------------------------------------------------|---------|-----------------------------------------------|----|
| 0-0F    | DMA controller #1                               | FB      | Chipset configuration register enable         |    |
| 20-21   | Interrupt controller #1                         | 0C0-0DF | DMA controller #2                             |    |
| 40-43   | Timer counter                                   | 1F0-1F7 | IDE hard disk register                        |    |
| 60, 64  | Keyboard controller                             | 201     | Game port                                     |    |
| 61      | Port B                                          | 278-27F | Alternative LPT2 parallel port                |    |
| 70      | RTC index/NMI enable register                   | 2B0-2BF | EGA video                                     |    |
| 71      | RTC data register                               | 2C0-2CF | EGA video                                     |    |
| 80-8F   | DMA page registers                              | 2D0-2DF | EGA video                                     |    |
| 90      | Custom I/O port #1                              | 2E8-2EF | Alternative COM4 allocation for serial port B |    |
| 91      | Custom I/O port #2                              | 2F8-2FF | Primary COM2 allocation for serial port B     |    |
| 92      | PS/2-compatible FAST<br>GATE_A20 and FAST RESET | 378-37F | Primary LPT1 parallel port                    | 35 |
| 94      | System setup register<br>OTI-077                | 398-399 | National PC82311 configuration ports          |    |
| 102     | System setup register<br>OTI-077                | 3B0-3BB | MDA video                                     |    |
| A0-A1   | Interrupt controller#2 3B4/3D4 VGA video        |         | VGA video                                     |    |
| EC-ED   | 82C486 chipset configuration ports              | 3B5/3D5 | VGA video                                     |    |
| EE      | FAST A20 (alternative)                          | 3BA/3DA | VGA video                                     |    |
| EF      | FAST CPU reset port<br>(alternative)            | 3C0-3CF | EGA/VGA video                                 |    |
| F0      | Coprocessor busy register                       | 3D0-3DF | CGA video                                     | 1  |
| F1      | Coprocessor reset register                      | 3F0-3F7 | Floppy disk drive allocation                  | 1  |
| F4      | Slow CPU register                               | 3E8-3EF | Alternative COM3 allocation for serial port A |    |
| F5      | Fast CPU register                               | 3F8-3FF | Primary COM1 allocation for serial port A     | 1  |
| F9      | Chipset configuration register disable          |         |                                               | 1  |

## I/O ADDRESS MAP

# INTERRUPT LEVELS

| INTERRUPT | FUNCTION                                  |
|-----------|-------------------------------------------|
| IRQ1      | Counter timer                             |
| IRQ2      | Second interrupt controller cascade input |
| IRQ3      | COM2 interrupt                            |
| IRQ4      | COM1 interrupt                            |
| IRQ5      | LPT1                                      |
| IRQ6      | Floppy disk drive                         |
| IRQ7      | LPT2                                      |
| IRQ8      | Real Time Clock                           |
| IRQ9      | Not used                                  |
| IRQ10     | Not used                                  |
| IRQ11     | Not used                                  |
| IRQ12     | Mouse                                     |
| IRQ13     | Numeric coprocessor                       |
| IRQ14     | IDE drive controller                      |
| IRQ15     | Not used                                  |

#### DMA CHANNELS

| CHANNEL   | FUNCTION          |
|-----------|-------------------|
| Channel 0 | Not used          |
| Channel 1 | Not used          |
| Channel 2 | Floppy disk drive |
| Channel 3 | Not used          |
| Channel 4 | Cascade           |
| Channel 5 | Not used          |
| Channel 6 | Not used          |
| Channel 7 | Not used          |

#### MEMORY MAP

| ADDRESS           | FUNCTION                                     |
|-------------------|----------------------------------------------|
| 00000-7FFFF       | 512K of system memory                        |
| 80000-9FFFF       | 128K of system memory/optional ISA mapping   |
| A0000-BFFF        | Graphics and text memory (on system board)   |
| C0000-CFFFF       | Video BIOS                                   |
| D0000-DFFFF       | Extended ROM BIOS/expansion for I/O channels |
| E0000-EFFFF       | Video BIOS                                   |
| F0000-FFFFF       | System BIOS                                  |
| 100000-3FFFFF     | 4 MB of system DRAM                          |
| 400000-13FFFFF    | 20 MB expansion SIMMs                        |
| 1400000-FFFEFFFF  | Local bus (not used on system board)         |
| FFFF0000-FFFFFFFF | System BIOS Shadow                           |

The entire DRAM area can be cached.

## Pre-installed software on the PCS44

The PCS44 personal computer is configured at the factory with a basic software platform and an application. The following table shows how this platform is composed and indicates the function of each software.

| SOFTWARE            | FUNCTION                                                                                                    |
|---------------------|----------------------------------------------------------------------------------------------------|
| Welcome             | This program is used to customize the system. It must be launched after the POD when the system is powered-on for the <b>very first time</b> .                                                                                                    |
|                     | <b>WARNING:</b> This program can be launched only once. You can, however, make a back-up copy of the program once it has been installed.                                                                                                    |
|                     | With this program, you can:                                                                                                    |
|                     | <ul> <li>Define the type of keyboard used and the national language version</li> <li>Choose, install and configure the software platform</li> <li>Install the MS-DOS 5.0 operating system. Make a back-up copy of this operating system</li> <li>Install Windows 3.1</li> <li>Install Antivirus Norton</li> <li>Install DoubleDisk</li> <li>Run the Tutorial</li> <li>Install the Enhanced Video Drivers</li> </ul> |
| MS-DOS 5.0          | Operating system                                                                                                    |
| Windows 3.1         | Graphics environment                                                                                                    |
| Norton<br>Antivirus | Antivirus utility.                                                                                                    |
| DoubleDisk          | Hard disk data compression utility. Virtually extends the capacity of the hard disk.                                                                                                    |
| Tutorial            | Gives technical information on the system, hardware modules and software.                                                                                                    |

After installing the software platform, a file system as the one shown in the following table should be present on the hard disk.

| C:\         | AUTOEXEC.BAT, CONFIG.SYS, COMMAND.COM                                                                                                |
|-------------|----------------------------------------------------------------------------------------------------|
| C:\DOS      | National version of the MS-DOS operting system                                                                                       |
| C:\WINDOWS  | National version of Windows                                                                                                    |
| C:\DOSHELP  | National version of Doshelp                                                                                                    |
| C:\NAV      | National version of Norton's Antivirus program                                                                                       |
| C:\DUBLDISK | DoubleDisk data compression program                                                                                                  |
| C:\MANUALS  | USER-MAN, files from the User's Guide<br>NAV-MAN, files from the Norton Antivirus manual<br>DD-MAN, files from the DoubleDisk manual |
| C:\TUTORIAL | Tutorial program files                                                                                                    |
| C:\CUSTOMER | Diagnostic test and mouse driver files                                                                                               |

35